## Home Learning Clever Calculations Answers

In Python, we can use the print command to do calculations.

What output would we see on screen if we entered the following?

a) >>> print(6 \* 3) Answer: 18

b) >>> print(12.34 - 1.34) Answer: 11.0 (or just 11)

c) >>> print(25 / 5) Answer: 5.0 (or just 5)

d) >>> print(2 + 3 \* 4) Answer: 14

e) >>> print(34 - 2 \* 8) Answer: 18

f) >>> print(6 \*\* 2) Answer: 36

g) >>> print(17 // 2) Answer: 8

## **Python IDLE**

To create Python programs, we can use Python IDLE. What do the letters IDLE stand for?

## **Integrated Development Environment**

Python IDLE has two main screens. Label the two screens below: which one is the **Script mode** window and which is the **Interactive mode** window.

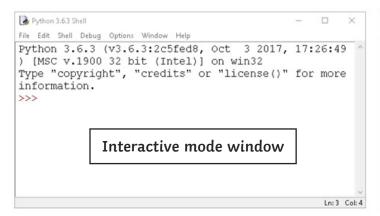

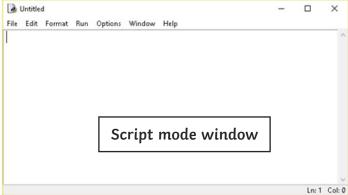